## 校閲機能について

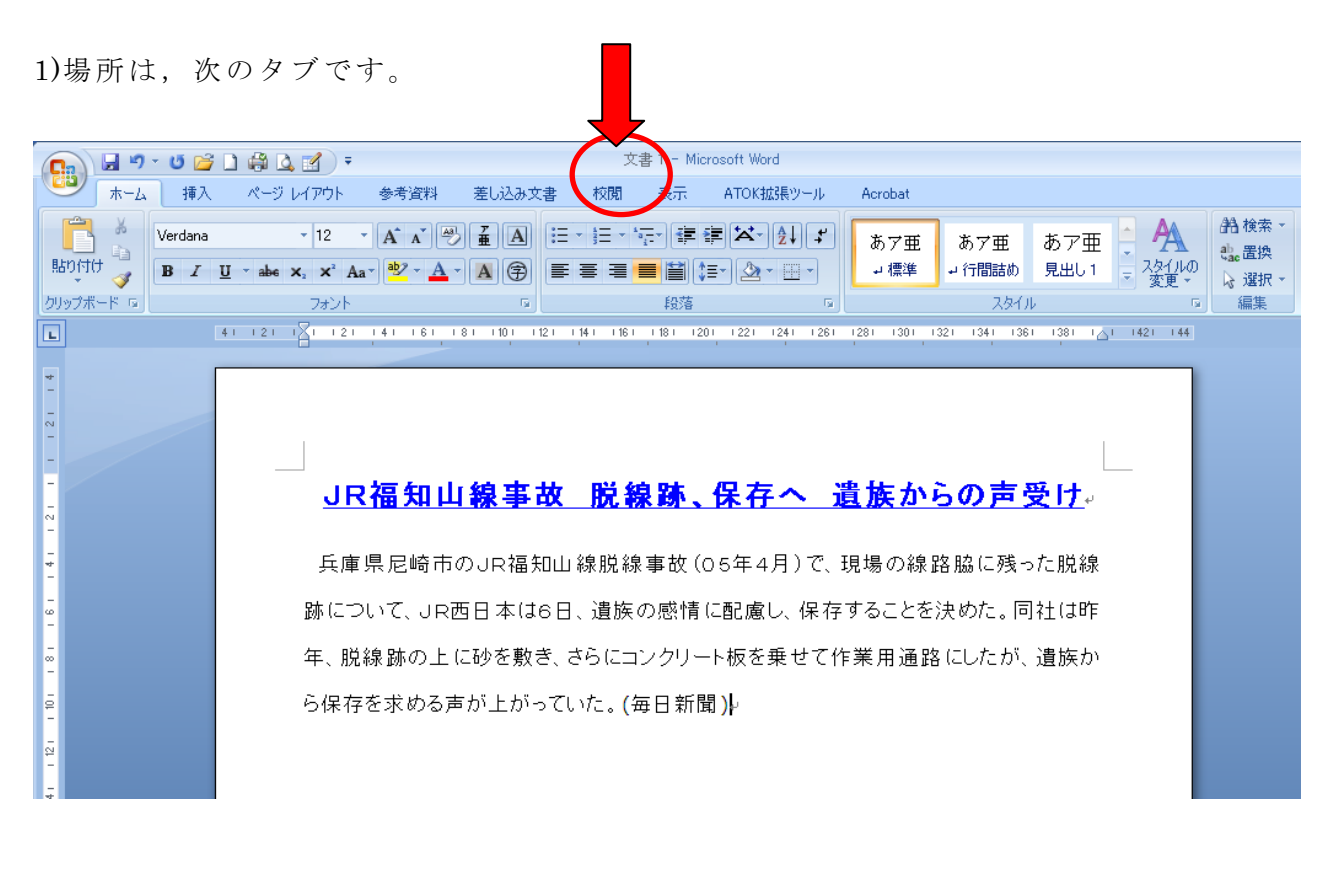

2)いくつかの機能があります。2 つの機能を使っています。 ①コメントの挿入 ②変更履歴の記録

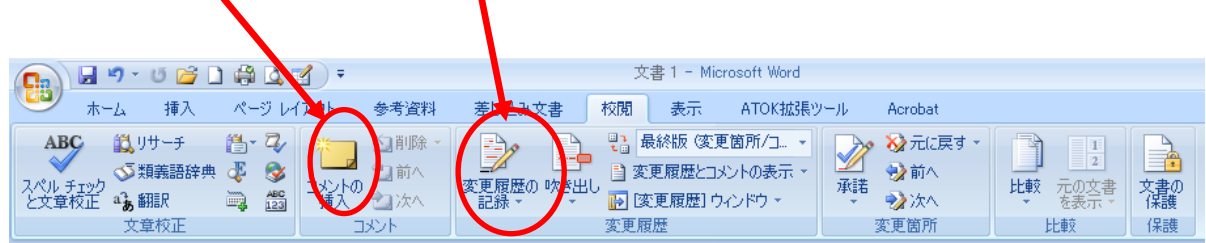

3)コメントの挿入

上記のアイコンをクリックすると,次のようなコメントが表示されます。

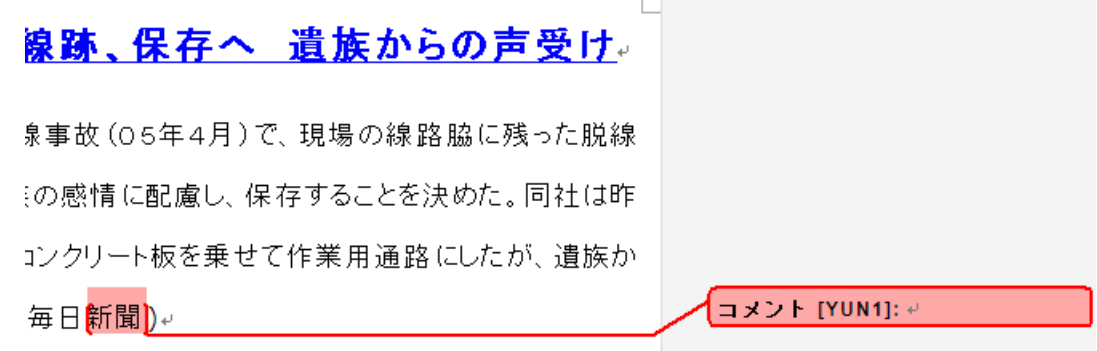

## 4)コメントの削除

メニューがこのように表示されますので、削除 る削除 を押すと消えます。

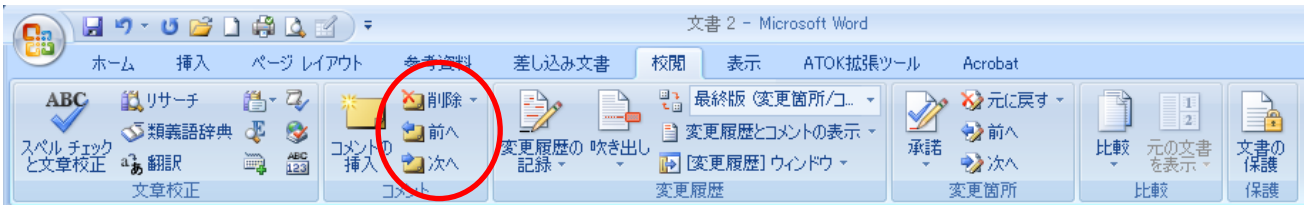

## 5)変更履歴の記録

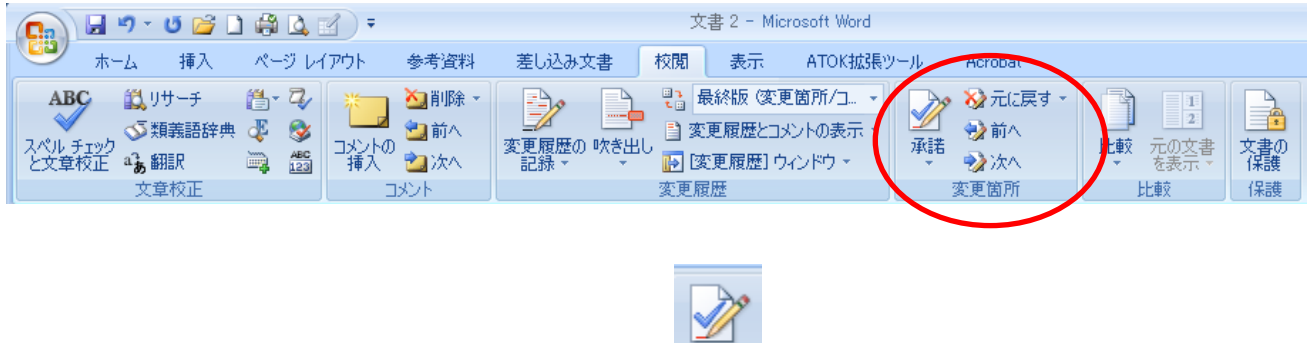

変更履歴ですが、その通りで良ければ、承諾 平 アイコンを押すと、表示が消えます。